## **Hohem Joy App für weitere Interessante Funktionen herunterladen**

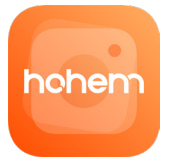

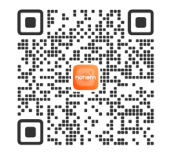

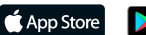

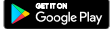

- ◯ Hohem Joy unterstützt iOS 10.0 und Android 6.0 oder neuer.
- ◯ Suchen Sie im App Store oder bei Google Play nach " Hohem Joy" und folgen Sie den Anweisungen zur Installation der App.

 $\bigcirc$  Mit  $\pi^*$  gekennzeichnete Artikel sind optionales Zubehör, das separat erhältlich ist. Befestigen Sie Ihr Mobiltelefon, bevor Sie den iSteady V2S einschalten. ◯ Wenn kein Mobiltelefon erkannt wird oder der Motor überlastet ist, weil das Telefon nicht waagerecht ist, schaltet sich der Gimbal nach einem Warnton ab.

## **Übersicht über den iSteady V2S**

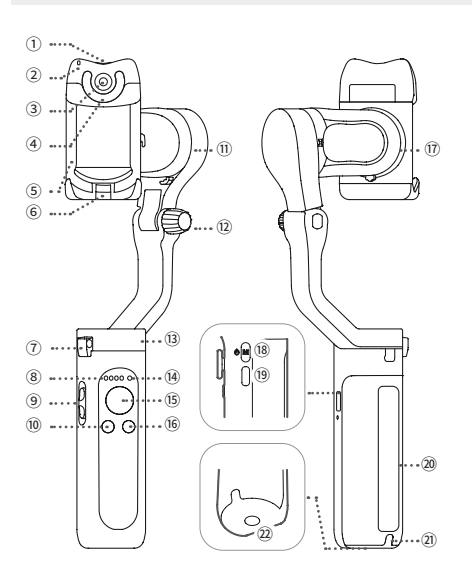

- ① KI Vision-Sensor und LED Videoleuchte Ein-/Aus-Taste
- ② KI Vision-Anzeige
- ③ KI Vision-Sensor
- ④ LED-Videoleuchte
- ⑤ Smartphone-Klemme
- ⑥ Klappverriegelung A
- ⑦ Klappverriegelung B
- ⑧ Betriebsmodus-Anzeige (Akkustandsanzeige)
- ⑨ Zoom-Schieberegler
- ⑩ Auslösertaste
- ⑪ Neigungsachsenmotor
- ⑫ Knopf
- ⑬ Schwenkachsenmotor
- ⑭ Bluetooth-Leuchte
- ⑮ Joystick
- ⑯ Funktionstaste
- ⑰ Rollachsenmotor
- ⑱ M-Taste (Einschalttaste)
- ⑲ USB-C-Ladeanschluss
- ⑳ Handgriff (Akku integriert)
- ㉑ Schlüsselbandöse
- ㉒ 1/4"-20-UNC-Anschluss

## **Akku und Aufladen**

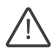

Laden Sie den iSteady V2S vor dem **ersten** Gebrauch vollständig auf.

#### **Aufladen:**

Zum Aufladen des iSteady V2S schließen Sie ein USB- Ladenetzteil (nicht im Lieferumfang enthalten, am besten 5 V, 2 A) mit dem mitgelieferten USB-C-Ladekabel an den Ladeanschluss an.

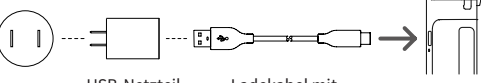

USB-Netzteil (5 V, 2 A)

Ladekabel mit USB-A- und USB-C-Stecker

## **Wie wird das Mobiltelefon am Gimbal montiert und ausbalanciert?**

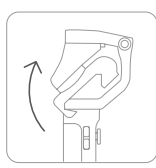

① Klappen Sie den Gimbal auf

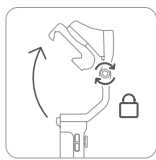

② Den Knopf durch Drehen im Uhrzeigersinn festdrehen.

Der Gimbal wird nicht ordnungsgemäß funktionieren, wenn Sie den Knopf nicht lösen.

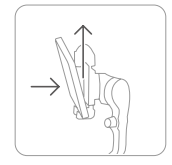

③ Stecken Sie Ihr Telefon in die Unterseite der Smartphone-Klemme und ziehen Sie am Kopf der Smartphone-Klemme, um Ihr Telefon zu befestigen

**Einschalten**

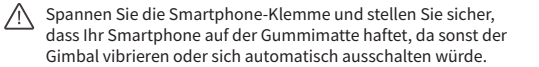

#### **KI Visuelle Verfolgung und LED-Videoleuchte**

... ①

 $\cdots$  (2)  $\cdots$  3

Vergewissern Sie sich vor dem Betrieb, dass der Gimbal eingeschaltet ist.

#### ① **Aktivieren Sie den AI Vision Sensor:**

Drücken Sie zum Starten einfach die Einschalttaste, die Kontrollleuchte leuchtet rot und die LED-Videoleuchte blinkt doppelt, um anzuzeigen, dass die visuelle AI-Verfolgung aktiviert wurde (drücken Sie zum Ausschalten lange die Einschalttaste).

#### ② **KI Visuelle Verfolgung**

Bitte beachten Sie: Die beste Entfernung für die Gestensteuerung liegt zwischen 0,5 und 1,5 Metern, und stellen Sie sicher, dass sowohl die Geste als auch das Gesicht innerhalb dieses Bereichs vor dem AI-Sensor angezeigt werden.

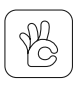

hohem

#### **Intelligente Verfolgung starten:**  Machen Sie eine OK-Geste in

Richtung des KI-Vision-Sensors, die KI-Vision-Anzeige leuchtet grün

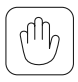

#### **Intelligente Verfolgung**

**ausschalten:** Zeigen Sie eine Handflächen-Geste in Richtung des KI Vision-Sensors, die KI Vision-Anzeige leuchtet rot

**Wechseln von Quer- und Hochformat:** Halten Sie beide Hände in Richtung des KI Vision-Sensors

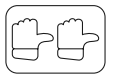

#### **Hochformat:**

Zwei Daumen nach rechts

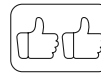

**Querformat:** Zwei Daumen nach oben

#### **③ LED-Videolicht (stellen Sie sicher, dass der KI-Bildsensor eingeschaltet ist)**

Drücken Sie einmal auf die Ein-/Aus-Taste des KI-Bildsensors und des LED-Videolichts, um das Licht einzuschalten und die Lichtintensität

einzustellen. Die für das LED-Videolicht zur Auswahl stehenden Betriebsarten lauten "Gering ", "Mittel ", "Hoch " und "Aus ".

**Häufig gestellte Fragen: Wie nimmt man Anpassungen an der KI-Motivpositionierung vor? (Angepasste Komposition)**

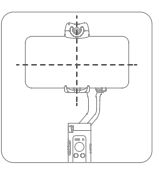

④ Verschieben Sie das Telefon und stellen Sie sicher, dass es in der Mitte eingeklemmt ist. Schalten Sie den Gimbal ein, nachdem Sie die Smartphone-Klemme ausbalanciert haben

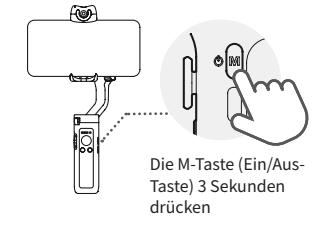

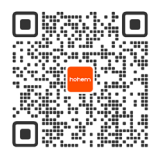

Scannen Sie den QR-Code, um eine Anleitung zur individuellen Gestaltung aufzurufen.

Wenn das erfasste Motiv nicht in der Mitte des Handy- Bildschirms platziert werden kann oder Sie die Position des per KI zu verfolgenden Motivs anpassen möchten:

## **Tastenfunktion**

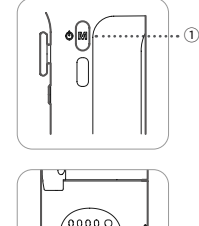

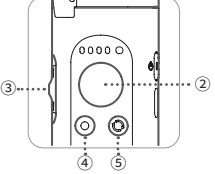

**③ Zoom-Schieberegler**  (nur in der App verfügbar) **Nach oben schieben:** Reinzoomen **Nach unten drücken:** Rauszoomen (In der Hohem Joy-App / Android 10.0 oder höher möglich, das Gerät muss per Bluetooth

verbunden sein.)

starten/beenden

verbunden sein.)

umschalten

umschalten

① **M-Taste (Ein/Aus-Taste)**

**3 Sekunden lang drücken:** Ein-/ ausschalten

**Einmal drücken:** Zwischen den Betriebsmodi (PTF-PF-L-POV) umschalten

**Zweimal drücken:** Standby-

Modus (zum Beenden die M-Taste drücken)

**Fünfmal drücken:** Automatische Kalibrierung

② **Joystick Auf-/Abwärts:**  Neigungssteuerung **Links/Rechts:**  Schwenksteuerung (Die Rollachsendrehung kann mit der Links/Rechts-Joystick-Einstellung in der Hohem Joy-App gesteuert werden.)

Vergewissern Sie sich vor dem Betätigen des Zoom-Schiebereglers und des Auslösers stets, dass die Bluetooth-Verbindung hergestellt ist.

Führen Sie die nachstehend aufgeführten Schritte aus: ④ ⑤ 1. Aktivieren Sie die Bluetooth-Funktion. 2. Suchen Sie nach verfügbaren Geräten und tippen Sie auf den Eintrag, der mit "V2S" beginnt.

**④ Auslösertaste (Stellen Sie sicher, dass die Bluetooth-Verbindung hergestellt ist) Einmal drücken:** Foto aufnehmen, Video

**Zweimal drücken:** Foto- und Videomodus

**Dreimal drücken:** Vordere/hintere Kamera

(In der Hohem Joy-App / Android 10.0 oder höher möglich, das Gerät muss per Bluetooth

3. War die Herstellung der Bluetooth-Verbindung erfolgreich, leuchtet die LED-Bluetooth-Anzeige durchgehend grün.

#### **⑤ Funktionstast**

**Einmal drücken:** Wechseln von Quer- und Hochformat

**Zweimal drücken:** Gimbal neu zentrieren **Dreimal drücken:** Beginn (Automatische Drehung)

**Siebenmal drücken:** Fernsteuerung koppeln

# **Bei Kopplung mit Fernbedienung\***

**Einmal die Funktionstaste drücken:** Kopplung abbrechen

**Zweimal die Funktionstaste drücken:** die gekoppelte Fernbedienung\* entfernen (die gekoppelte Fernbedienung ist dann nicht mehr verfügbar und muss neu gekoppelt werden) **Die Funktionstaste drücken:** Akkustand des Gimbals prüfen

(Die Fernbedienung ist separat erhältlich.)

## **Betriebsmodus und Folgegeschwindigkeit**

## **Betriebsmodus**

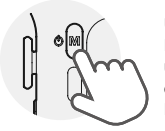

Um zwischen den Betriebsmodi umzuschalten, einmal die M-Taste drücken.

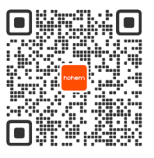

Möchten Sie mehr über die Ihnen zur Auswahl stehenden Betriebsarten und deren Verwendung erfahren, scannen Sie den QR-Code.

1. Vergewissern Sie sich, dass der Gimbal und der AI Vision Sensor eingeschaltet sind.<br>2. Führen Sie die Geste

2. Führen Sie die Geste " \* \* \* \* \* \* in Richtung<br>des AI Vision Sensor aus. Die LED blinkt dann schnell grün.

3. Bewegen Sie sich vor dem Bildschirm, bis Sie die gewünschte Position für die Verfolgung gefunden haben.

4. Führen Sie die Geste " **\*\*\*\*** \*\*\* \*\* aus, um die Position zu speichern und die ideale Komposition zu erstellen (die LED hört auf zu blinken).

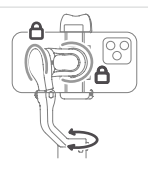

#### **Folge-Modus schwenken und neigen**

Dies ist der Standard-Betriebsmodus. Wenn Sie den Griff nach links/rechts/ oben/unten drehen, folgt die Kamera den Bewegungen des Griffs und der Rollachsenmotor ist gesperrt, ohne der Bewegung zu folgen.

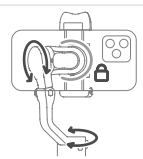

**Folge-Modus schwenken**

Wenn Sie den Griff nach links/rechts drehen, folgt die Kamera den Bewegungen des Griffs. Der Neigeachsenmotor folgt nicht innerhalb des Winkelbereichs der Bewegung von -45° bis +45° . Wenn dieser Bereich überschritten wird, folgt der Gimbal der Neigebewegung und der Rollachsenmotor ist gesperrt, ohne der Bewegung zu folgen.

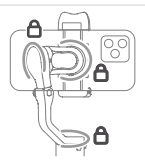

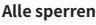

Die Roll- und Schwenkachsenmotoren sind gesperrt, ohne der Bewegung zu folgen. Der Neigeachsenmotor folgt nicht innerhalb des Winkelbereichs der Bewegung von -45° bis +45° . Wenn dieser Bereich überschritten wird, folgt der Gimbal der Neigebewegung.

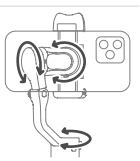

**POV (Alle folgen)** Erste-Person-Ansicht Ermöglicht eine komplette 360° -Bewegung, Sie können damit schwenken, neigen und rollen.

## **Folgegeschwindigkeit**

Um die Folgegeschwindigkeit zu ändern, starten Sie bitte die Hohem Joy-App - Aufnahme starten - Gimbal-Parametereinstellungen (Bluetooth-Verbindung ist erforderlich.)

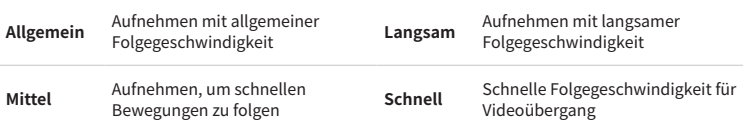

### **Wie kalibriert man den iSteady V2S?**

Wenn der Gimbal nach dem Einschalten nicht waagerecht ist oder die Schwenkachse leicht driftet, wenn er ruhig gehalten wird, führen bitte eine Kalibrierung durchführen.

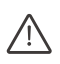

Den Gimbal auf einer ebenen Fläche kalibrieren und ihn dabei ruhig halten.

**Wie klappt man den iSteady V2S zusammen?**

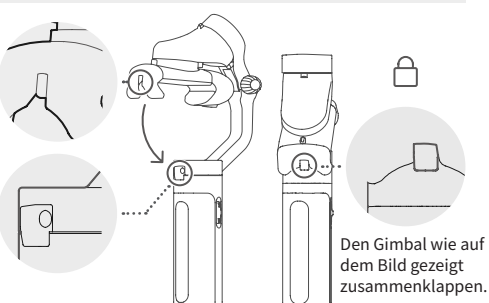

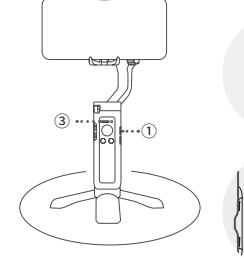

Betriebsmodus-Anzeige (Akkustandsanzeige)

① Schalten Sie den Gimbal ein und drücken Sie die Funktionstaste 5 Mal

② Starten Sie die Kalibrierung nach einem Signalton

③ Abwechselndes Blinken der ersten beiden und der letzten beiden Akkustandsleuchten.

④ Die Kalibrierung ist abgeschlossen, wenn zwei Signaltöne ausgegeben werden.

(Die Kalibrierung dauert etwa 40 Sekunden)

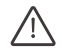

 $0.00$ 

Halten Sie den Gimbal während der Kalibrierung VÖLLIG ruhig.

## **Akkustandsanzeige und Bluetooth-Anzeige**

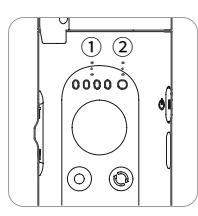

**① Betriebsmodus-Anzeige (Akkustandsanzeige) Betriebsart des Gimbals anzeigen:** Wenn einer der Betriebsmodi in Verwendung ist, leuchtet die entsprechende Modusanzeige durchgehend grün.

**Akkustand anzeigen:** M-Taste gedrückt halten, um den Akkustand zu prüfen (je mehr LEDs leuchten, desto höher ist die Akkuladung) **Ladestatus anzeigen:** Blinken bedeutet, dass der Gimbal aufgeladen wird; durchgehendes Leuchten bedeutet, dass er vollständig aufgeladen ist. **Sonstiges:** Kontinuierliches Blinken, während der Gimbal kalibriert wird

**② Bluetooth-Anzeige a. Die Farbe zeigt den Status des Gimbals an Die LED leuchtet nicht:**  Bluetooth getrennt

**Grün:** Bluetooth verbunden **Pulsiert rot:** Niedriger Akkustand **Blinkt schnell rot:** Countdown für die Abschaltung bei niedrigem Akkustand **Leuchtet dauerhaft rot:**  Fehlermeldung **Blinkt rot mit Signalton:**  Überlastung

**b. Blinkende Anzeigen für den Status der Fernbedienung\* Blinkt abwechselnd gelb und grün:** Kopplung **Blinkt gelb:** Gekoppelt

\* Die Fernbedienung ist separat erhältlich.

## **Technische Daten**

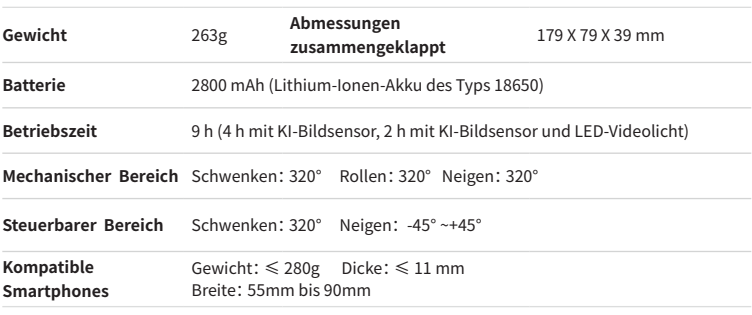

Der Motor würde auf dem Bildschirm angezeigt, da einige der Mobiltelefon-Kameras in der Mitte des Telefons angebracht sind, wie z.B. Xiaomi10, Xiaomi10 Pro, Xiaomi CC9 PRO.

## **HAFTUNGSAUSSCHLUSS**

Vielen Dank für den Kauf des Produkts von Hohem. Durch Verwendung dieses Produktes bestätigen Sie, diesen Haftungsausschluss und die Warnhinweise sorgfältig gelesen haben und dass Sie die hierin enthaltenen Bedingungen verstehen und einhalten werden. Sie stimmen zu, dass Sie allein für Ihr eigenes Verhalten bei Verwendung dieses Produktes sowie für jegliche Konsequenzen daraus verantwortlich sind. Sie erklären sich damit einverstanden, dieses Produkt nur für ordnungsgemäße Zwecke und in Übereinstimmung mit allen anwendbaren Gesetzen, Regeln und Vorschriften sowie allen Bedingungen, Vorsichtsmaßnahmen, Verfahrensweisen, Richtlinien und Leitlinien zu verwenden, die Hohem zur Verfügung gestellt hat und stellen kann. Hohem übernimmt keine Haftung für Schäden, Verletzungen oder jegliche rechtliche Verantwortung, die direkt oder indirekt aus der Nutzung dieses Produktes hervorgehen. Nutzer müssen sichere und gesetzeskonforme Verfahren einhalten, einschließlich, aber nicht beschränkt auf die in diesem Dokument aufgeführten Verfahren. Dieses Dokument und alle anderen ergänzenden Dokumente können ohne vorherige Ankündigung von Hohem geändert werden. Die aktuellen Produktinformationen finden Sie unter www.hohem. com. Tippen Sie auf die Produktseite für dieses Produkt.

# nonen

Hohem Technology Co., Ltd **Bleiben Sie Bleiben Sie Bleiben Sie** 

**Email:** service@hohem.com **Website:** www.hohem.com **Hersteller:** Hohem Technology Co., Ltd

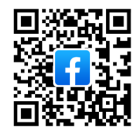

**auf Facebook mit uns in Verbindung**